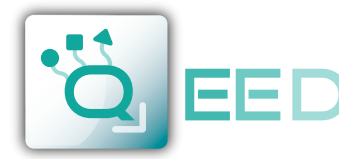

m

### **MODBUS REGISTER MAP**

## **QA-OMNI**

#### **REMARKS:**

**QA-OMNI**

**QA-OMNI** 

**MODBUS REGISTER MAP** 

6  $08$  $\overline{20}$ 

- Modbus connections: A+ and B- as per Modbus RTU standards;
- Modbus Register reference: with reference to the logical address, for ex. 40010, corresponds to physical address n°9 as per Modbus RTU standard;
- Dip Switch Settings: the setting is not enabled if the first sixth dip-switches are set to 000000, the rest of dip-switch are disabled. All settings coming from EEPROM.
- • Modbus functions supported: 3 (Read multiple registers), 6 (Write single), 16 (Write multiple).
- Any changes made by dip-switch required to switch off the power supply

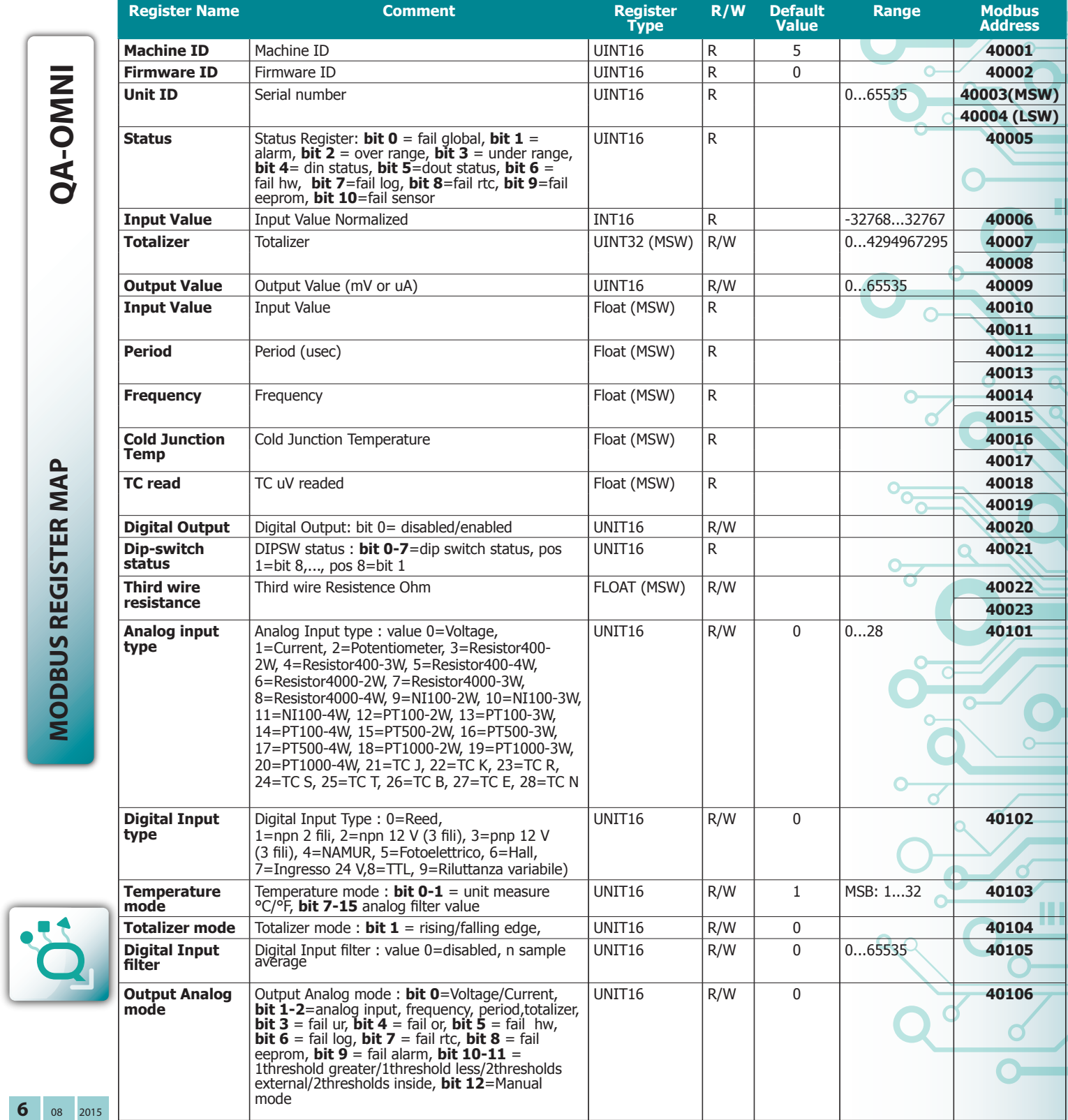

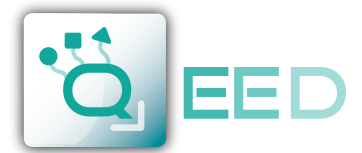

**QA-OMNI**

QA-OMNI

## **MODBUS REGISTER MAP**

# **QA-OMNI**

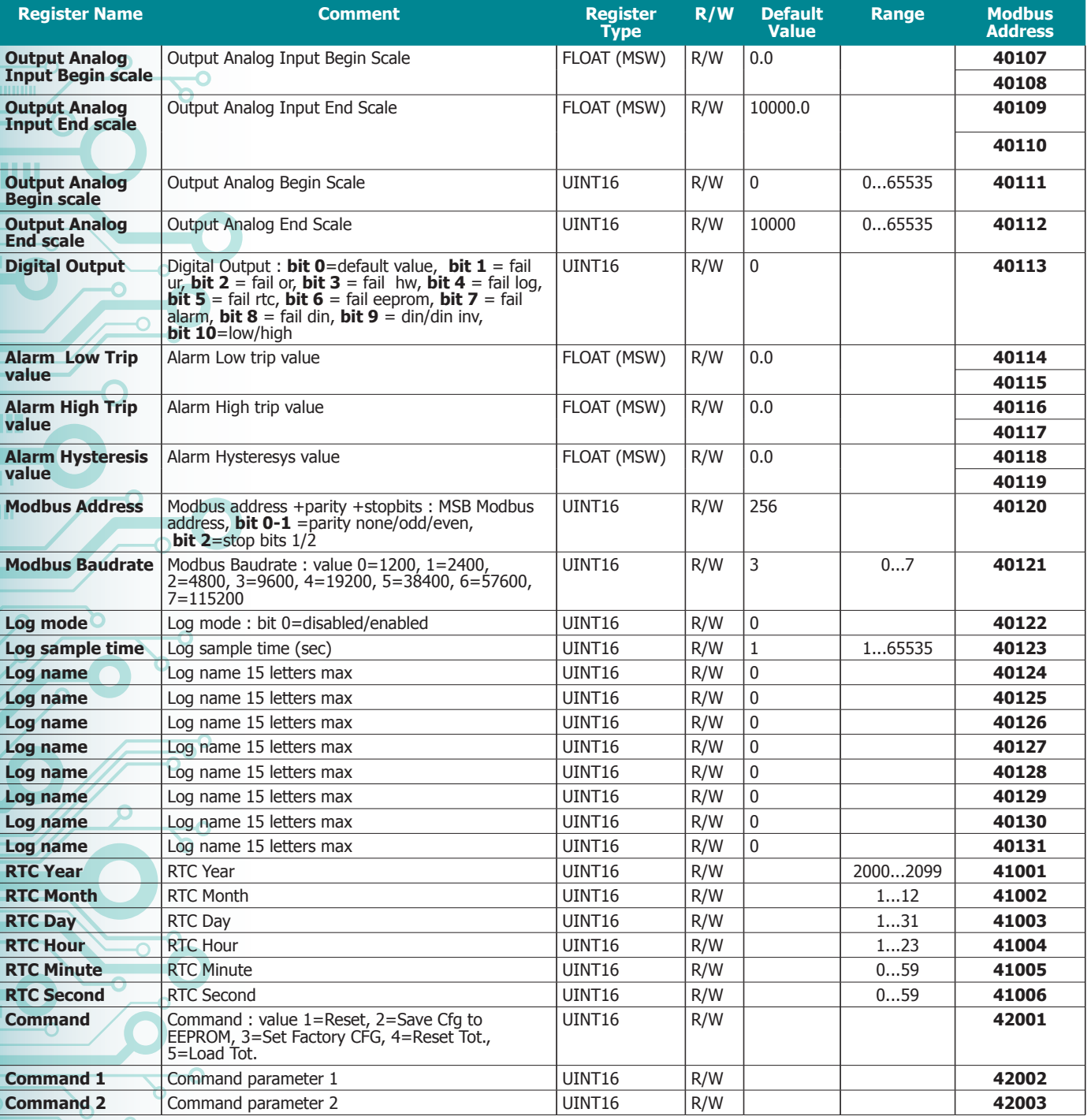

**Upgrade FIRMWARE** :

The QA-TEMP is designed to upgrade the firmware via the USB port using a standard pen drive where the file will be placed.

The firmware will allow you to implement the functionality of the card and correct any anomalies that may occur. In order to upgrade the firmware simply, remove power from the module, insert the pen drive with the file, restore power, at this point the card will automatically discharge the file and update the firmware without altering the configuration loaded during programming.

During the update phase the LED light will be intermittent FAIL.

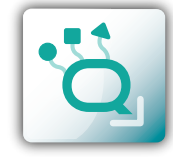

 **MODBUS REGISTER MAP** 

**MODBUS REGISTER MAP** 

**7** 08 2015